## **Accessing Tuition and Scholarship Tax Information Slips available through Student Portal**

You may have one, two or three .pdf images available (T2202A, T4A and/or T4) through the Student Portal. See below for specific information about each one.

To access your tax slip information online:

- 1. Login to your Student Portal using IE, Safari or Firefox.
- 2. Select My Tax from the left side menu.
- 3. Click on IMG link: document will open in Adobe.
- 4. Save to personal drive or print as desired.
- 5. If choosing to login using Chrome, right click on the document (IMG), save link as..., and download to personal location; Adobe will open the .pdf.

Blocked access to Student Portal OR expired password?

- 1. Send email to: **ITTicket@burmanu.ca**
- 2. Include your Student ID number and request a password reset.
- 3. IT personnel are remotely monitoring these requests and respond quickly.

*Important Note: As the tax info slips are available online, Burman University will not be mailing out individual tax information.* 

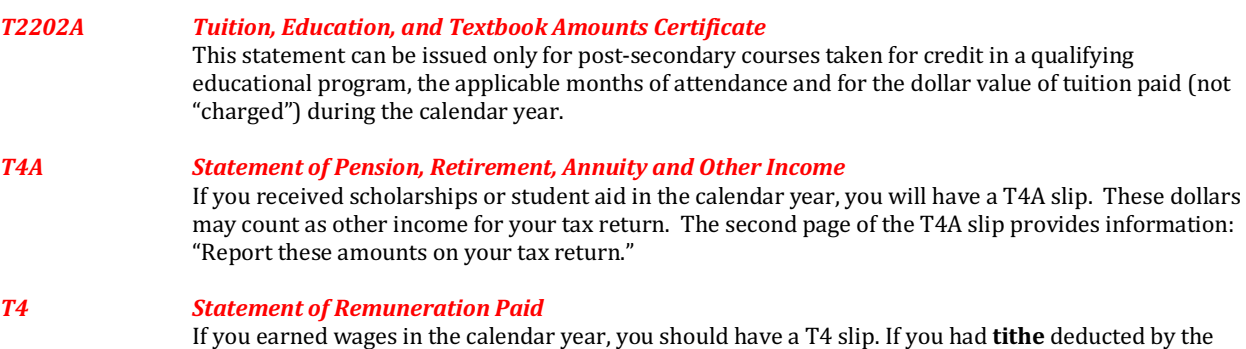

Questions about the **T2202A or T4A**? Call the Student Financial Services at 403/782-3381 x4022 and have your Student ID number ready.

school and remitted on your behalf, that amount appears in Box 46, Charitable Donations.

Questions about the **T4**? Call the Accounting Services at 403/782-3381 x4123 and have your Student ID number ready.

Remember your password for the T4 is: a combination of the last three digits of your SIN followed by your year of birth.

Accounting Services also provided two other methods of retrieving your T4: (1) through your email using same password as for the monthly pay detail slips and (2) through the hard copy mailed to the address on record in the payroll program.